## *Rad po pozivu*

# **SISTEM ZA MERENJE I NADZOR NAD TOKOVIMA ELEKTRIČNE SNAGE I ENERGIJE**

Vladimir Vujičić, *Fakultet tehničkih nauka, Univerzitet u Novom Sadu* Vladimir Kulpinski, *PD "Elektrovojvodina", Novi Sad*

*Sadržaj* − *U radu je detaljno prikazan sistem za merenje i nadzor nad tokovima električne snage i energije. Na primeru Privrednog društva (PD) "Elektrovojvodina" iz Novog Sada je pokazana njegova struktura, osnove i izvedene funkcije i rezultati primene na konkretnim distributivnim trafostanicama (DTS) i niskonaponskim (NN) vodovima.* 

## **1. UVOD**

Merenje i nadzor nad tokovima električne snage i energije u elektroenergetskom sistemu (EES), ili nekom njegovom delu se obavlja ili u cilju upravljanja elektroenergetskim sistemom (u širem smislu) ili u cilju obračuna. Idealno bi bilo da se ista instrumentacija koristi za obe svrhe, ali u EES Srbije, i u većem delu sveta su to tehnički dva tipa instrumentacije. U novije vreme se ta dva tipa instrumentacije integrišu, pa releji za zaštitu i upravljanje imaju i obračunske funkcije, ali obrnuto još uvek ne važi u punoj meri - obračunska brojila nemaju funkcije zaštite i upravljanja.

Osnovni motiv za projektovanje i realizaciju sistema koji se opisuje u ovom radu je problem neregistrovane (iz raličitih razloga) potrošnje električne energije. Samo na području PD "Elektrovojvodina" iz Novog Sada je utvrđeno da se ne registruje, a potroši, električne energije u vrednosti od 32 miliona evra na godišnjem nivou. Na nivou Republike Srbije je to neoliko puta veći iznos. Iz ovih cifara je jasno o kolikom problemu se radi, pogotovo što je cena električne energije u Srbiji najniža u regionu.

 U PD "Elektrovojvodina" je pre više od 30 godina odlučeno da se merenje protekle električne energije obavlja na svim DTS i to na sva 3 naponska nivo - visokom (VN), srednjem (SN) i niskom (NN) naponskom nivou. To je omogućilo izuzetno efikasnu i pretragu i lociranje SN/NN DTS sa najvišim troškovima za neregistrvanu električnu energiju. Naime, ako se baze podataka iz poslovnog informacionog sistema (PIS) i tehničkog informacionog sistema (TIS) PD "Elektrovojvodina" integrišu u jednu bazu podataka, tada se dobija mogućnost različitih pregleda tokova električne energije. Njihovim poređenjem sa količinama električne energije registrovanih kod kupaca omogućuje se

utvrđivanje efikasnosti distribucije. Povezivanje dobijenih izveštaja sa programom "Google Earth", dobijaju se geografske pozicije i mera troškova (u evrima) pojedinih elektroenergetskih objekata na sva 3 naponska nivoa. Kako u PD "Elektrovojvodina" ima oko 11 hiljada SN/NN distributivnih trafostanica, jasno je koliko taj prvi, u osnovi informacioni, deo sistema sužava područje analize i omogućuje optimalno korišćenje razvijene opreme za analizu tokova električne snage i energije duž NN vodova.

Drugi deo sistema je upravo podsistem za analizu tokova električne snage i energije duž NN vodova na jednoj izabranoj SN/NN DTS. Opremu su projektovali, razvili i realizovali:

- a) PD "Elektrovojvodina"
- b) Fakultet tehničkih nauka i "Nigal doo" iz Novog Sada;
- c) Fabrika mernih transformatora iz Zaječara;
- d) "Mikroelektronika" iz Banjaluke i
- e) "Satel" iz Beograda.

U radu se detaljno prikazuju hardver i softver realizovanog podsistema, kao i prvi rezultati njegove primene. Prva serija od 30 podsistema se upravo uvodi u eksploataciju u sistemu PD "Elektrovojvodine" i sada su u fazi detaljne provere u realnim uslovima.

Treba napomenuti da ključni softverski modul PREPLOK predstavlja realizaciju algoritama prepoznavanja oblika i *data mining-a* i da predstavlja otvorenu strukturu koja se permanentno obučava.

### **2. POSTUPAK IZBORA SN/NN DTS ZA PRIMENU PODSISTEMA ZA ANALIZU TOKOVA SNAGE I ENERGIJE DUŽ NN VODA**

- i. "Otvoriti" internet i u odgovarajuće polje upisati adresu: http://192.168.5.14/bte/pbtecgi.exe/bte.
- ii. Nakon toga, a u zavisnosti od vrste uređaja koji se koristi (lokalni računar i prateća oprema), brzine interneta i drugih parametara internet mreže PD Elektrovojvodina na ekranu vašeg PC-a, pojavljuje se slika:

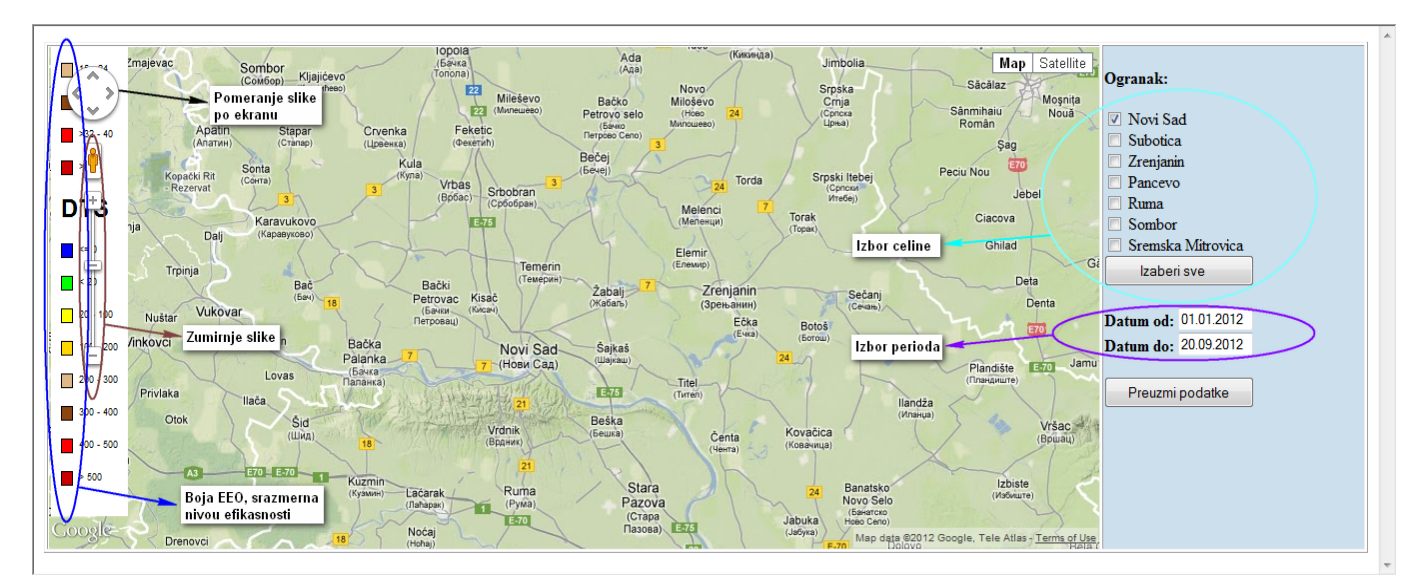

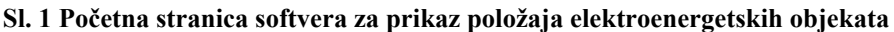

iii. Sa leve strane slike nalaze se "alati" sa kojima se mogu zumirati slika, odnosno identifikovati efikasnosti pojedinih elektroenergetskih objekata u smislu veličina izgubljenih finansijskih sredstava (kvadratići različitih boja) zbog postojanja netehničkih gubitaka električne energije u reonima pojedinih EEO-a, odnosno "njihovih" transformatora.

iv. Sa desne strane slike nalazi se "alati" sa kojima mogu birati ogranci, koje korisnik može da "gleda" i utvrđuje navedenu efikasnost za pojedine EEO-e. Na primer, ako se čekira ogranak Novi Sad, i odaberu datumi obračunskih perioda u kojima se želi utvrditi efikasnost distribucije električne energije, na primer u periodu od 01.10.2011. do 30.04.2012. godine, tada se, nakon pritiska (levi taster miša) na polje "Preuzmi podatke", dobija sledeća slika:

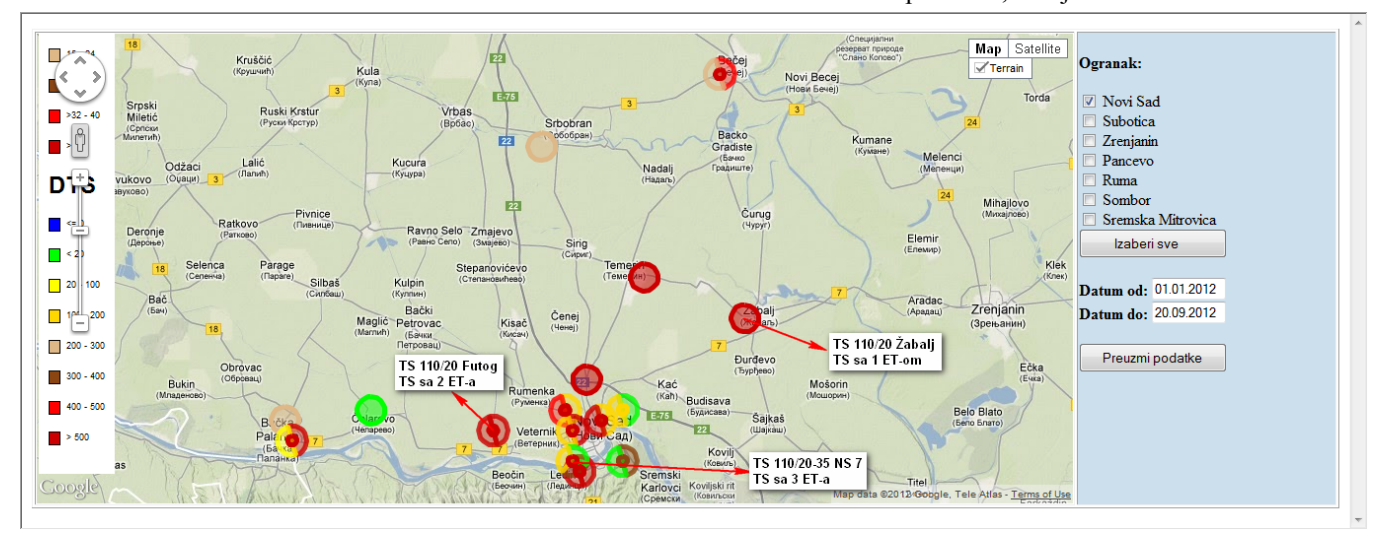

Sl. 2 *Prvi nivo (110 kV) prikaza EE objekata*

## *LEGENDE:*

*L.1.* Punim krugom prikazane su TS 110/x kV u kojima se nalazi jedan ET 110/x kV. Krugovi sačinjeni od 2 polukruga, odnosno 3 ili više isečaka "govore" o TS-ima u kojima su postavljena 2 ili više energetskih transformatora (ET). Za takve TS mali krug u centru velikog kruga "govori" o sumarnim energijama za celu TS, odnosno ukupno izgubljenoj energiji i njenoj vrednosti (u evrima) u posmatranom periodu.

*L.2.* Krug ofarban plavom bojom "govori" da se radi o TS-i za koju u bazi podataka BTE nedostaje neki od osnovnih podataka za određivanje efikasnosti distribucije

električne energije, kao na primer, količina energije registrovana na brojilu sumarnog merenja. Zeleno ofarbani krug govori da se o TS-i za koja pokazuje zadovoljavajući nivo efikasnosti, a prema trenutno određenim parametrima.

*L.3.* Krug ili deo kruga ofarban tamno crvenom nijansom ove boje, "govori" da se radi o EEO-u sa apsolutno nezadovoljavajućim nivoom efikasnosti distribucije električne energije. Krug crne boje "govori" da se radi o EEO-u u kome se ima jedno merno mesto u jednom EEO-u, što je po pravilu EEO vlasništva trećih lica.

v. U bilo kojoj varijanti, na ekranu se za izabrani ogranak, grupu ogranaka ili celokupno PD, prikazuju se na stvarnom mestu (realne geografske koordinate) svih EEO-i naponskog nivoa 110/x KV. Kada jedan

EEO u svom ambijentu ima jedan ET 110/x, tada se takav EEO prikazuje kao pun krug. Kada neki EEO ima dva ili više ET-a, tada se takav EEO prikazuje kao krug sastavljen od dva ili više segmenata, a u zavisnosti od ukupnog broja ET-a u njemu.

vi. Mali krug u okviru velikog kruga, koji je reprezent jednog, dva ili više ET-a u datoj TS prikazuje bilanse i efikasnost toga EEO-a. Kada se kursor "dovede" u zonu toga kruga i klikne levim tasterom miša, tada se na primeru ogranka Ruma dobija ovakva slika:

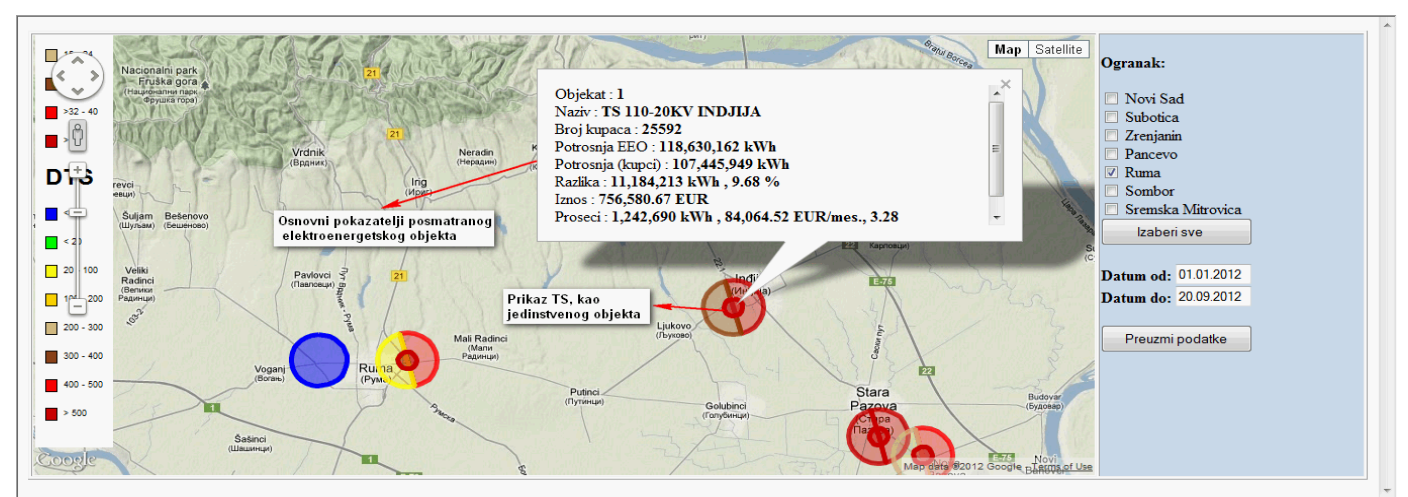

Sl. 3 *Prikaz osnovnih informacija o izabranom EE objektu*

vii. Ako se nakon toga uđe u "dublju" analizu elektroenergetskog sistema, odnosno njegovih delova, prvenstveno sa aspekta njegove efikasnosti, a na primer za dati EEO, tada se dovođenjem kursora,

na primer na desni polukrug - TS 110/20 kV "Inđija", pritiskom na desni taster miša, dobija se sledeća slika:

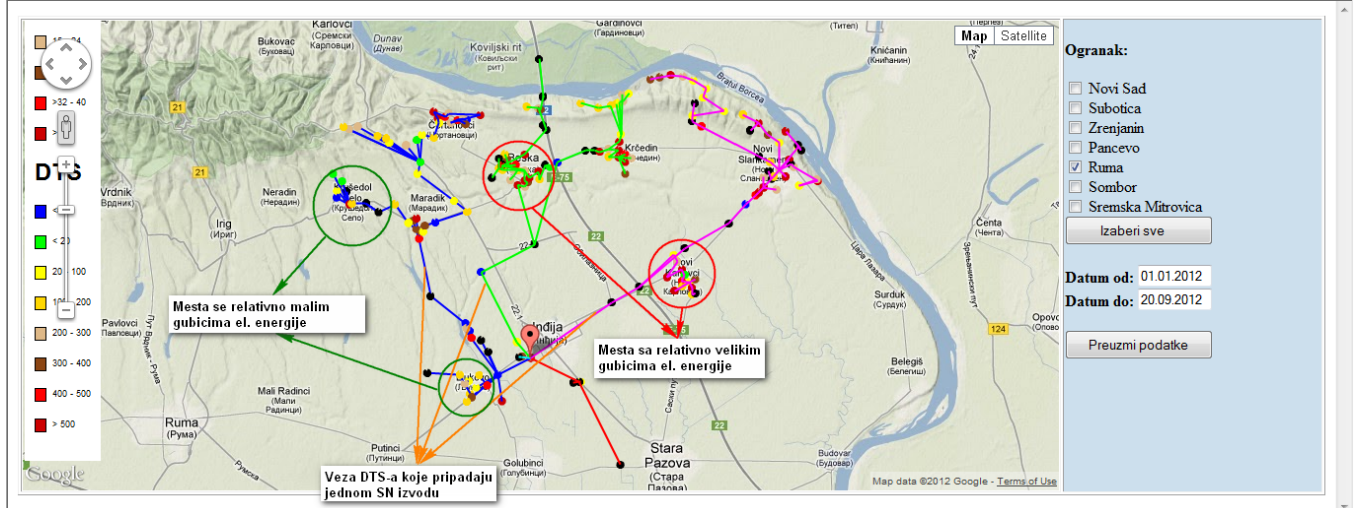

Sl. 4 *Prikaz SN mreže i DTS izabrane TS 110 kV* 

viii. Kada se želi utvrditi efikasnost distribucije električne energije za svaku pojedinu DTS, tada se kursor "dovede" na željeni objekat i klikne levim tasterom miša na njega. Tada se dobija sledeća slika:

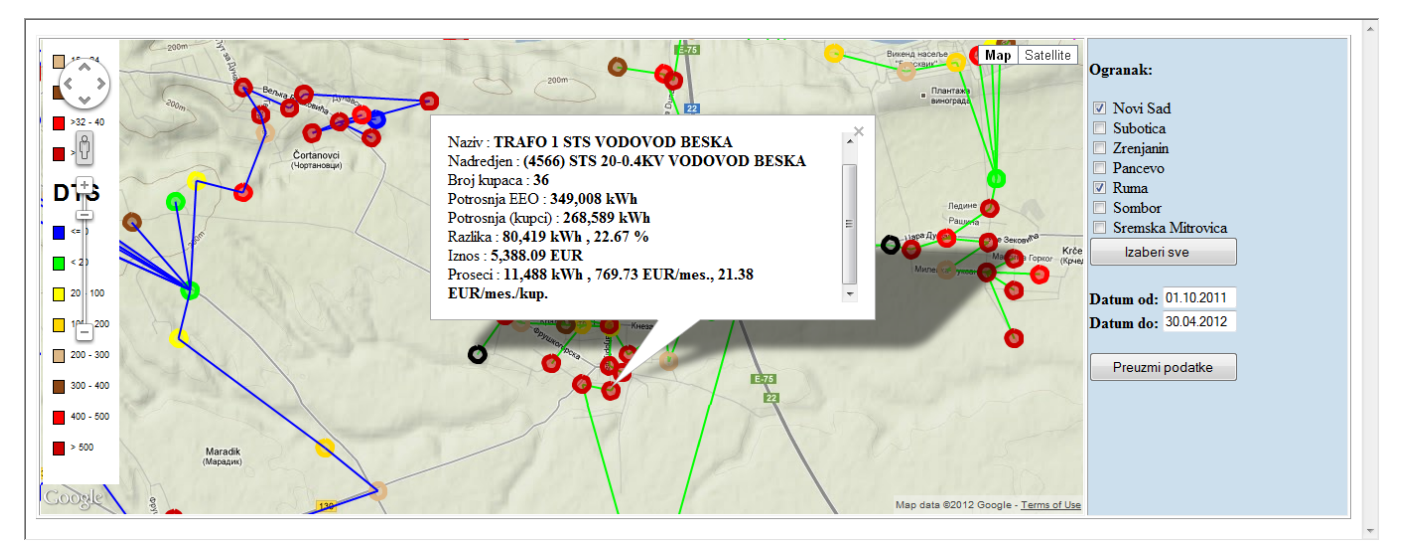

Sl. 5 *Prikaz osnovnih karakteristika izabrane DTS*

ix. Dovođenjem kursora na posmatranu DTS i pritiskom desnog tastera miša dobija skica NN trafo reona za posmatrani ET.

#### **3. KOMENTAR POSTUPKA**

**Sve što je navedeno u ovom kratkom pregledu i mogućnosti "napravljenih" alata generiše se iz niza sistemskih aplikacija koje decenijama postoje u PD Elektrovojvodina (PELEN, PELEN-VUG, INES, BTE i druge) i niza sistemski i lako dostupnih programa, kao što je Google Earth i slični, te izuzetnom upornošću, jasnim vizijama i dalekovidošću, te sistematski praktikovanog timskog rada.** 

**Sem toga, svi podaci koji se koriste za prikazivanje efikasnosti distribucije električne energije po ograncima** 

**odnosno po dubini elektroenergetskog sistema za koji je ogranak zadužen, su "sirovi" i jedini su podaci koji se koriste u PD Elektrovojvodina.** 

**Informatički modul za analize tokova električne energije (PROTOK ENERGIJE PO HIJERARHIJI - ANALIZA) po dubini elektroenergetskog sistema, kao podsistem programa BILANSI TOKOVA ELEKTRIČNE ENERGIJE (BTE) u funkciji je i raspoloživ je korisnicima duže od 2 (dve) godine.** 

Upravo prethodna činjenica je poražavajuća za pojedine celine, gde su, na primer gotovo sve DTS prikazane krugovima crvene boje. U tom svetlu karakteristična je Bela Crkva iz koje se za navedeni period (gotovo cela grejna sezona) vidi sledeće:

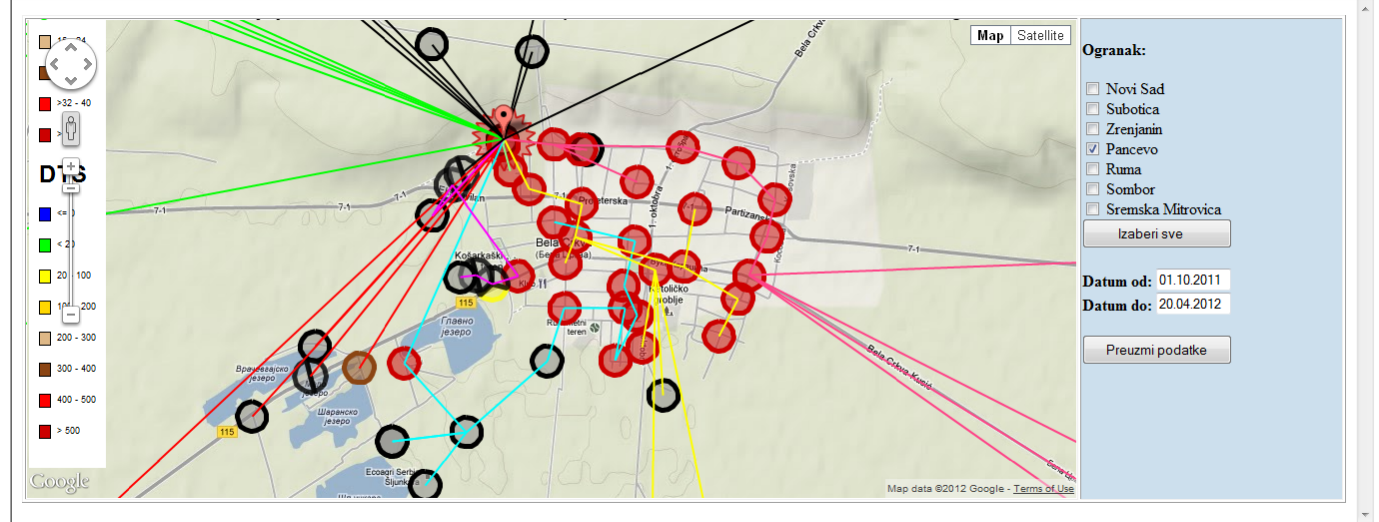

Sl. 6 *Prikaz jednog kritičnog područja*

Kada se "otvori" prozor za informacije o pojedinim DTSima, tada se dobiju kompletne informacije o iznosima šteta (u evrima) koje su konstatovane na konkretnim DTS:

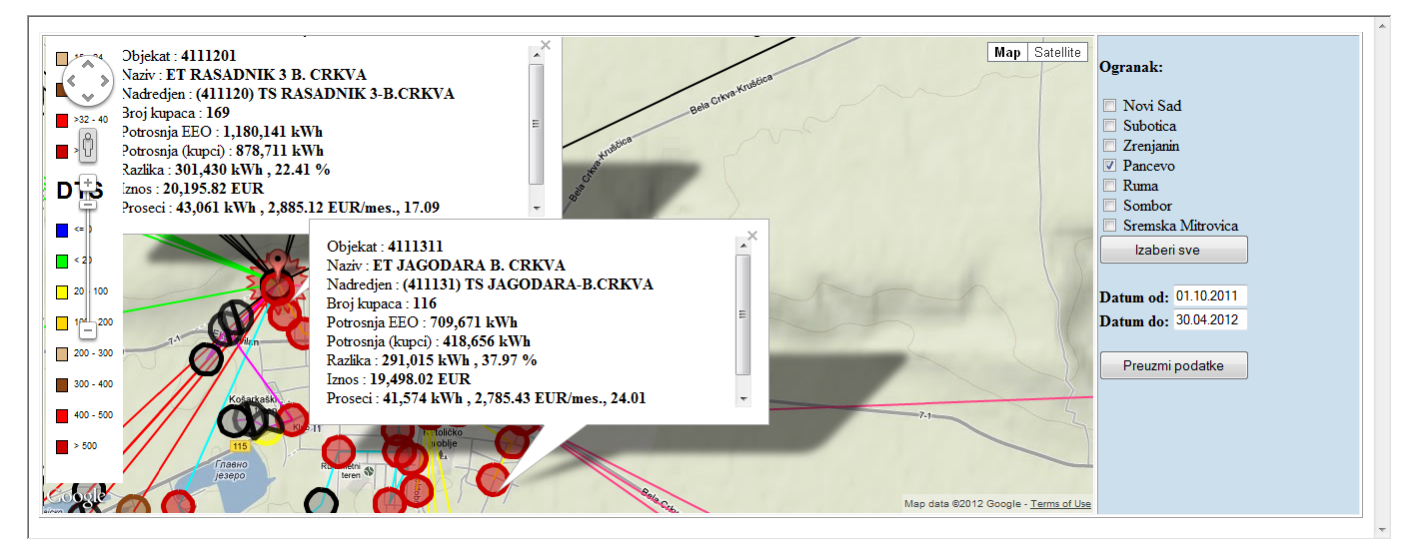

Sl. 7 *Prikaz osnovnih karakteristika pojedinih DTS sa kritičnog područja* 

Navedeno nije osobina samo ogranka Pančevo, jer i svaki drugi ogranak ima svoje "bisere" na osnovu kojih se lako zaključuje da je briga i staranje o efikasnosti distribucije električne energije uglavnom vezana za pojedince, a ne za ustrojeni sistem.

Na donjoj slici, koja se generiše kada se klikne levim tasterom miša na pojedine DTS, uočava se prosečno stanje, na primer konzumnog područja DTS "Pasuljište 2" u

Veterniku, a za period 01. oktobar 2011. godine do 30. aprila 2012. godine. Kako podaci sa slike govore sve, komentar nije potreban.

Na primeru ogranka Novi Sad, gde je karakteristična TS 110/20 kV "Futog", odnosno "njen" transformator TR 2. Kada "otvorite" prozor za informacije o pojedinim DTS-ima iz okruženja ovoga transformatora, tada se dobija sledeći prikaz:

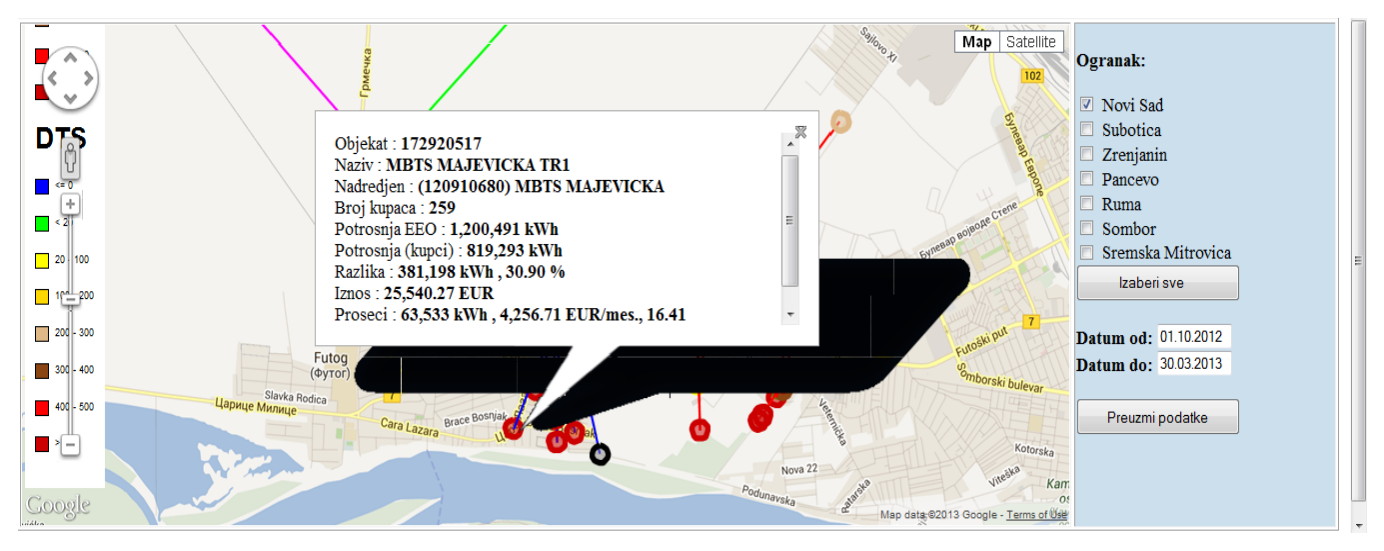

Sl. 8 *Prikaz objekta sa najvećim gubicima u drugom kritičnom području*

Na sledećoj slici, koja se generiše kada se klikne levim tasterom miša na drugu DTS, uočava se prosečno stanje, na primer konzumnog područja DTS "Majevička" u Futogu, a sada za period 01. oktobar 2012. godine do 30. aprila 2013. godine. Kako i ovom prilikom podaci sa slike govore sve, komentar nije potreban.

Sledeća slika se generiše kada se klikne DESNIM tasterom miša na istu TS, odnosno DTS "Majevička" u Futogu, a za isti period (od 01. oktobar 2012. godine do 30. aprila 2013. godine). Na slici se jasno raspoznaju svi NN izvodi iz navedene DTS, gde su čvorišta pojedinih izvoda pozicionirani sa tačnošću u okvirima ± 20 cm.

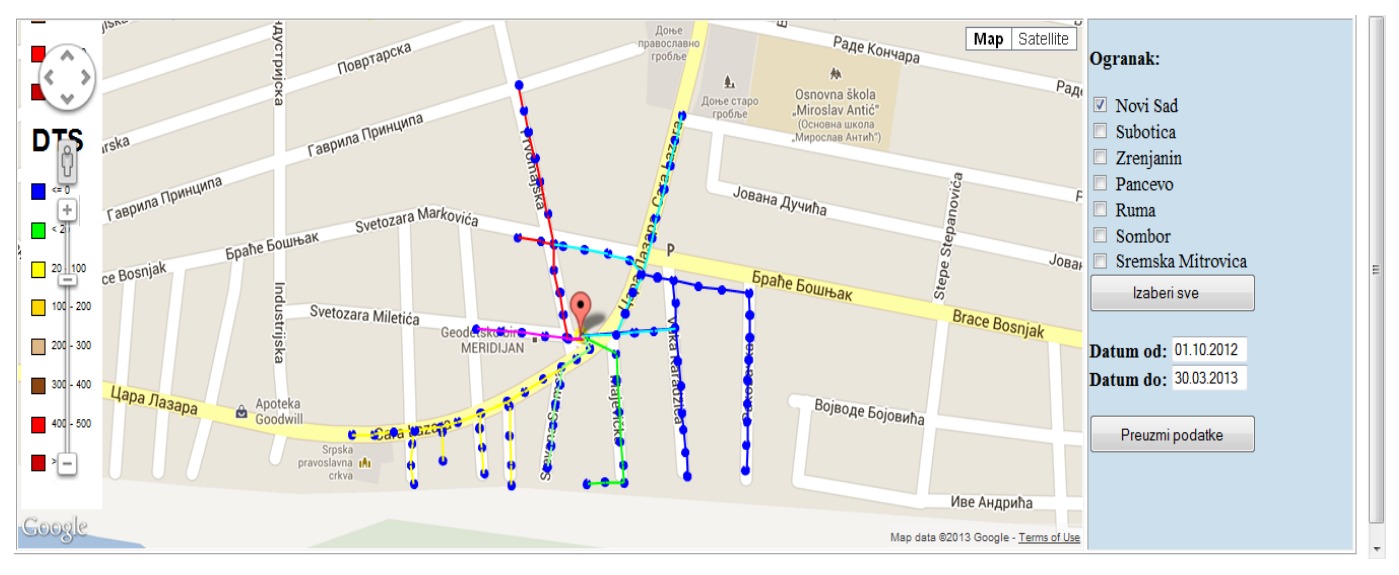

Sl. 9 *Prikaz NN mreže izabrane DTS sa najvećim gubicima u drugom kritičnom području* 

Ulaz u dubinu strukture prikazane mreže NN trafo polja, a na način da se "vide" njeni čvorovi (stubovi NN mreže), omogućuje korisnicima ove aplikacije da se sa svakog čvora

"sagledaju" svi atributi posmatranog čvora. Slika se dobija kada se klikne levim tasterom miša na željeni čvor.

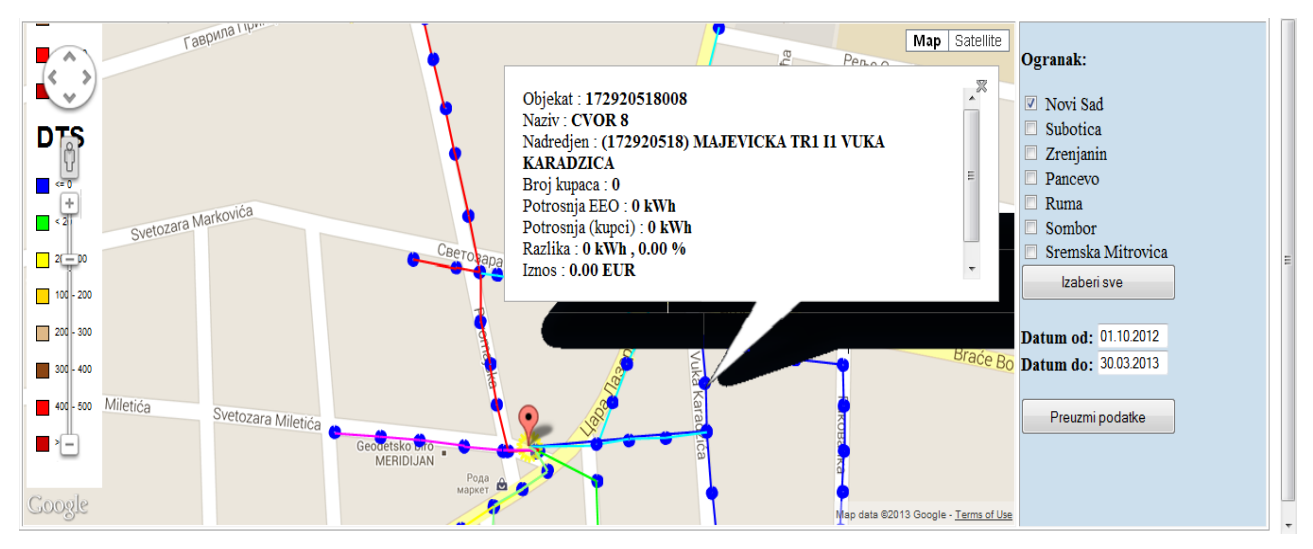

Sl. 10 *Prikaz osnovnih karakteristika izabranog čvora NN mreže*

Kao što se vidi u prvogaoniku sa slike daju se svi neophodni parametri, koji u celosti opisuju predmetni čvor. To su šifra čvora, njegov redni broj na NN izvodu, najbliža adresa objekta gde se nalazi čvor, njemu nadređeni EEO, broj priključaka povezanih u čvoru na NN vod i broj kupaca priključenih lupaca na navedeni broj priključnih vodova. Po pravilu broj kupaca NE MORA da bude jedank broju priključnih vodova.

Ukoliko se klikne na deo NN voda između dva čvora dobija se sledeća slika:

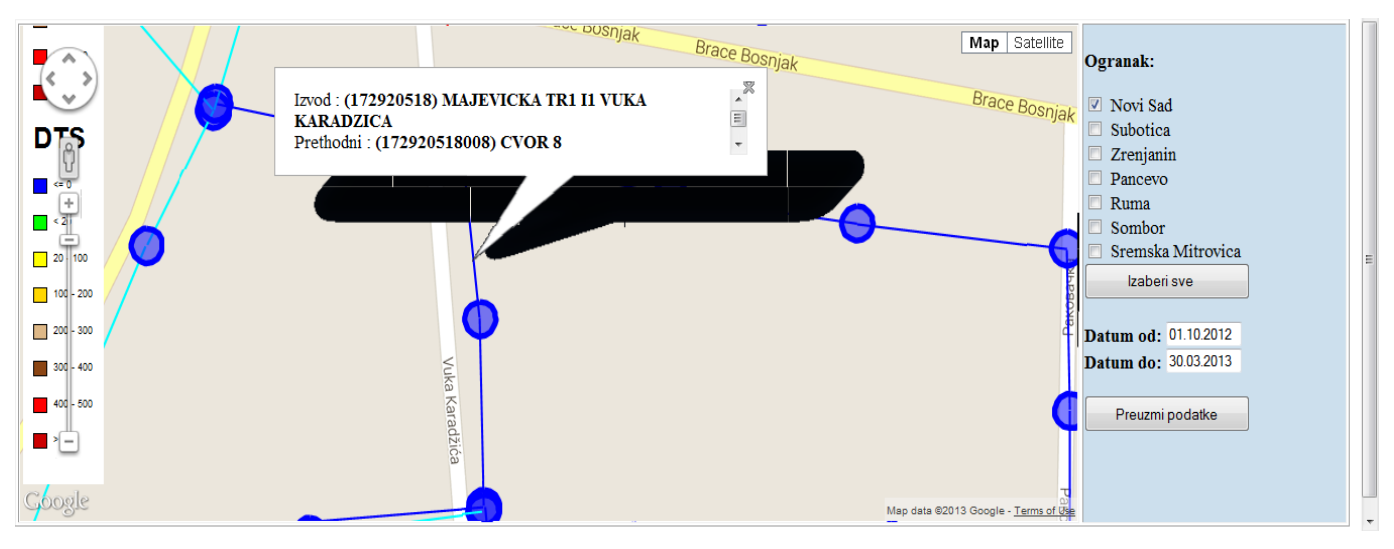

Sl. 11 *Prikaz osnovnih karakteristika dela NN voda*

Kao što se vidi u opisnom polju za dati čvor, ponovo se daje šifra i redni broj čvora, najbliža adresa i spisak svih kupaca (pretplatničke šifre) sa pojedinačnim potrošnjama svih navedenih kupaca za dati period i ukupna potrošnju električne energije za dati čvor u posmatranom periodu.

## **4. PODSISTEM ZA MERENJE I NADZOR NAD TOKOVIMA ELEKTRIČNE SNAGE I ENERGIJE DUŽ VODOVA IZABRANE SN/NN DTS**

Podistem je namenjen prepoznavanju i lociranju na vodu termogenih potrošača snage veće ili jednake od 2 kW po fazi. Izlazni podaci iz ovg dela sistema su: a) snaga potrošača, i b) redni broj stuba na vodu na koji je prepoznati potrošač priključen.

## **4.1. Funkcije podsistema**

Podistem ima sledeće funkcije.

## *4.1.1. Merne funkcije*

- a) Sistem meri na svakom vodu i na trafostanici na početku voda: fazne struje, fazne napone i faznu snagu.
- b) u trafostanici na svakom vodu meri još i frekvenciju i faktor izobličenja.
- c) na osnovu merenja pod a) i b) sistem meri i osnovne parametre kvaliteta sva tri napona (isporuke el. energije) po evropskoj normi EN 50160.

## *4.1.2. Funkcije snimanja sistema*

a) U trafostanici

Sistem snima na svim izvodima fazne struje i struje u nultom vodu, fazne napone na svim izvodima, frekvenciju, faktore izobličenja sva tri fazna napona i beleži vreme sa rezolucijom od stotog dela sekunde.

b) Na vodovima

sistem na početku, sredini i na kraju voda snima fazne struje, fazne napone i snage po fazi – bez vremenske značke, i to do 8 trofaznih vodova po jednoj TS.

## *4.1.3. Funkcije prepoznavanja termogenog potrošača i njegovog lociranja*

- a) Na osnovu snimaka u TS se prepoznaju svi termogeni potrošači priključeni na predmetnu trafostanicu.
- b) Kombinovanjem snimaka iz TS i snimaka na vodovima se odredi lokacija svakog prepoznatog termogenog potrošača, na pr. "potrošač na fazi R, snage 2,5 kW na stubu br. 5. trećeg voda".

## **5. TEHNIČKI OPIS**

Na sl. 12. je prikazana šema sistema.

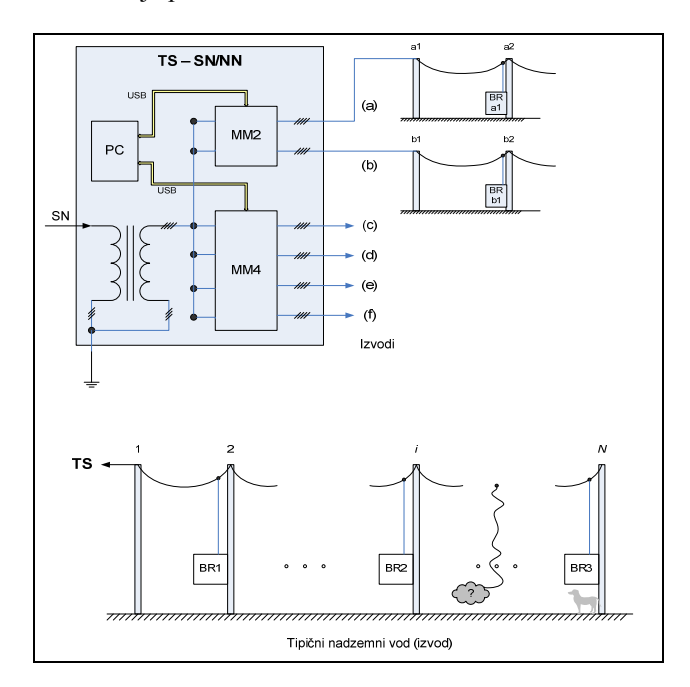

Sl. 12 *Skica sistema: a) Prikaz dela sistema u trafostanici; b) prikaz dela sistema na vodu* 

#### **5.1. Struktura sistema**

Sistem se sastoji iz hardvera (fizičke komponente) i softvera (programske komponente).

## *5.1.1. Hardver sistema*

### *Obuhvatni strujni merni transformator X/1 A*

Na sl. 13, a), b) i c) je dat prikaz obuhvatnog strujnog mernog transformatora X/1 A.

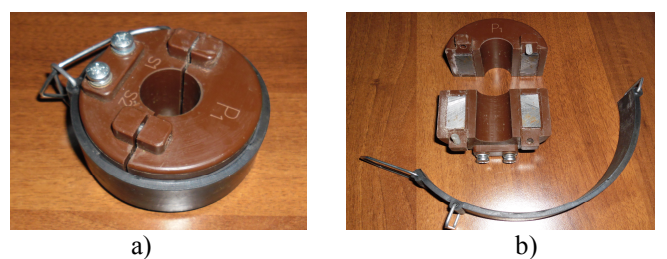

Sl. 13 *Obuhvatni strujni merni transformator X/1 A: a) zatvoren; b) otvoren*

Opsezi primarne struje su

- o 200 A odnosno, prenosni odnos 200/1 A za povezivanje u TS i prvog registratora na vodu;
- o 150 A odnosno, prenosni odnos 150/1 A za povezivanje u TS i prvog registratora na vodu;
- o 100 A odnosno, prenosni odnos 100/1 A za povezivanje u TS i prvog registratora na vodu;
- o 75 A odnosno, prenosni odnos 75/1 A za povezivanje u TS i prvog registratora na vodu;
- o 50 A, odnosno, prenosni odnos 50/1A za povezivanje drugog registratoru na vodu, i
- o 30 A, odnosno, prenosni odnos 30/1A za povezivanje trećeg registratora na vodu.

#### Napomena:

- a) prilikom povezivanja strujnih priključaka odgovarajućeg registratora – OBAVEZNO SKINUTI KRATKOSPOJNIKE na sve tri faze i na nultom vodu (u  $TS$ );
- b) strogo voditi računa da se prenosni odnos pravilno izabere spram jačine struje u DTS i duž voda;

## *Merni moduli – analizatori snage MM2 i MM4*

Na fotografijama na sl. 14. i sl. 15. su prikazani merni moduli – analizatori snage MM2 i MM4.

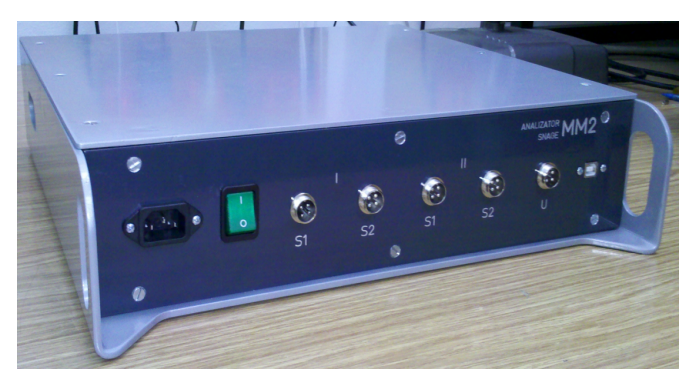

Sl. 14 *Analizator snage MM2*

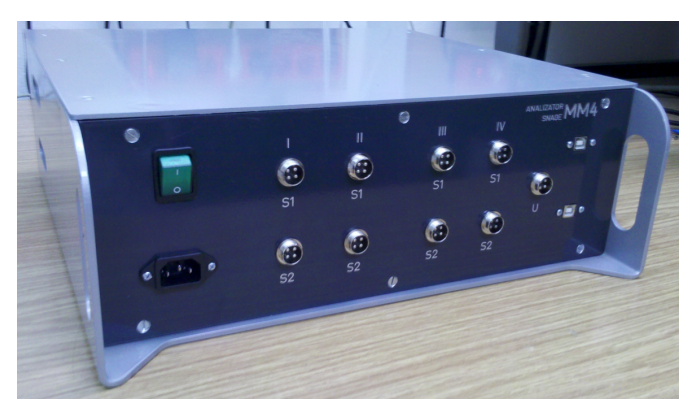

Sl. 15 *Analizator snage MM4*

MM2 meri tri fazna napona i 2 puta po 4 struje (po 3 po fazama i po jednu u nultom provodniku) tako da nadzire 2 izvoda (voda) iz trafostanice. Jasno su označeni priključci za napone i struje, a povezuju se:

- a) naponski paralelno
- b) strujni redno u sekundare obuhvatnih strujnih mernih transformatora 150/1 A. Izlaz iz MM2 je USB priključak za PC za podršku koji je isporučen u kompletu. MM4 su 2 MM2 u jednoj kutiji sa zajedničkim napajanjem i naponskim priključcima. Napajanje je u oba slučaja 230  $V \pm 15$  % i priključuje se na utičnicu sa zaštitnim kontaktom odnosno DIREKTNO NA NN mrežu (nije dozvoljeno priključenje preko razdvojnog transformatora).

### *PC računar za podršku*

PC računar za podršku se priključuje PREKO PRILOŽENOG RAZDVOJNOG TRANSFORMATORA i to na priključku "PC računar". On snima podatke sa svih priključenih analizatora snage (MM2 i MM4) i ima 8 USB priključaka tako da snima stanje u TS na maksimalno 16 vodova. Na sl. 16. je prikazan PC računar za podršku.

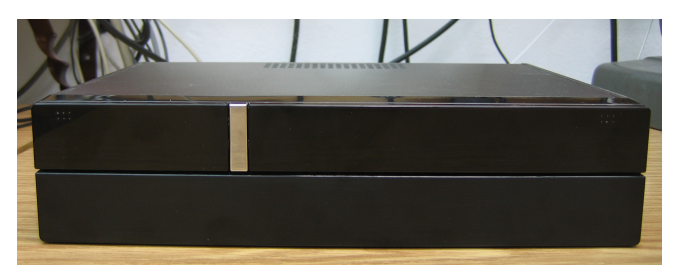

Sl. 16 *Računar za podršku* 

Kontrola rada se ostvaruje povezivanjem LCD monitora ili LAPTOP-a na PC računar. Napajanje LCD monitora ili LAPTOP-a se priključuje PREKO PRILOŽENOG RAZDVOJNOG TRANSFORMATORA i to na priključku "Monitor" (nikako se ne smeju priključiti direktno na NN mrežu).

#### *Razdvojni transformator*

Razdvojni transformator 230/230 V snage 150 VA, služi za galvansko odvajanje PC računara i njegovog monitora od NN mreže. To je neophodno da bi se zaštitili i analizatori snage i PC i monitor pošto naponski priključci analizatora snage nisu galvanski odvojeni od mreže, nisu "plivajući", za razliku od strujnih koji jesu. To uvek mora biti poštovano –

bilo u TS, bilo u radionici, bilo u laboratoriji. Na sl. 17. je prikazan razdvojni transformator.

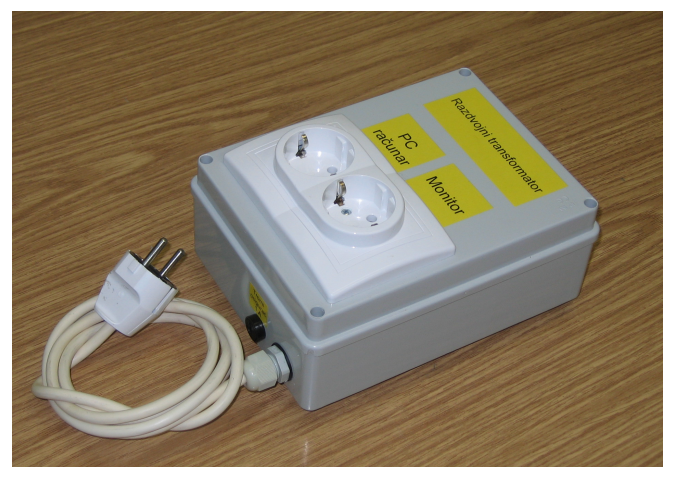

Sl. 17 *Razdvojni transformator za napajanje PC računara i monitora* 

#### *Registratori na vodu*

Registratori na vodu su brojila proizvođača "Mikroelektronika" iz Banjaluke specijalno podešena da rade kao registratori struje, napona i snage po fazama na mestu priključenja. Prenos podataka sa registratora vrši se GPRS modemom u , za to, namenjeni server u PD "Elektrovojvodina".

Na sl. 18. je prikazan jedan registrator. Priključuje se na isti način kao i brojilo i strujni priključci obavezno se priključuju preko odgovarajućih obuhvatnih mernih transformatora X/1 A. **Registratore na vodu obezbeđuje EV.** 

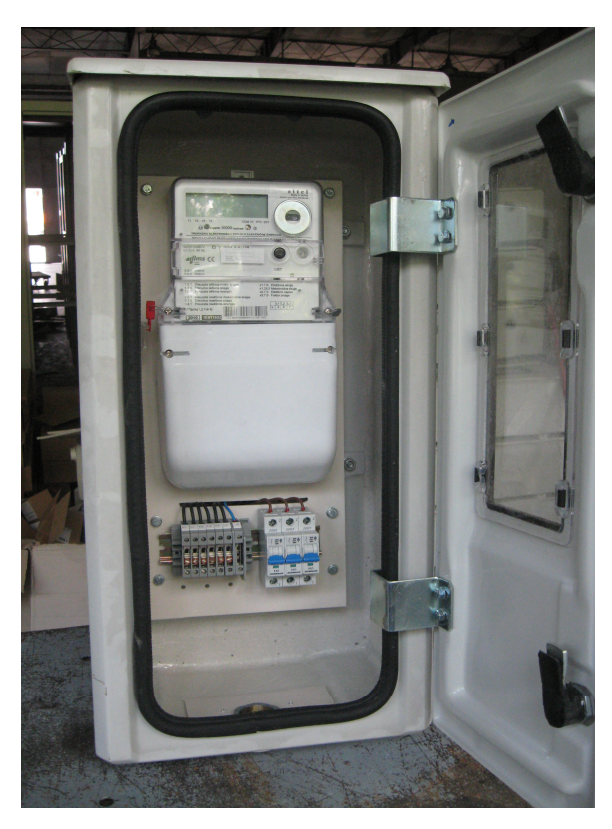

Sl. 18 *Registrator na vodu u pripadajućem ormanu za spoljašnju ugradnju* 

#### *Kutija za registratore na vodu*

Na sl. 18. je prikazana i tipska kutija za registrator na vodu. Ona je od samogasive plastike i vodonepropusna. **Kutije za registratore kao i njihovo postavljenje obezbeđuje EV.** 

#### *5.1.2. Softver*

#### *Kontrola priključenja – modul KONTPRIK*

Ovaj softverski modul je instaliran na PC računaru za podršku. Jednostavnim priključenjem monitora on se aktivira i na svom ekranu prikazuje proceduru snimanja podataka, a na zahtev, i same podatke. Napomenimo da svaki zapis nosi adresu svog izvora (voda u TS priključenog na analizator snage).

Na sl. 19. je prikazan tipičan ekran kontrole priključenja analizatora snage.

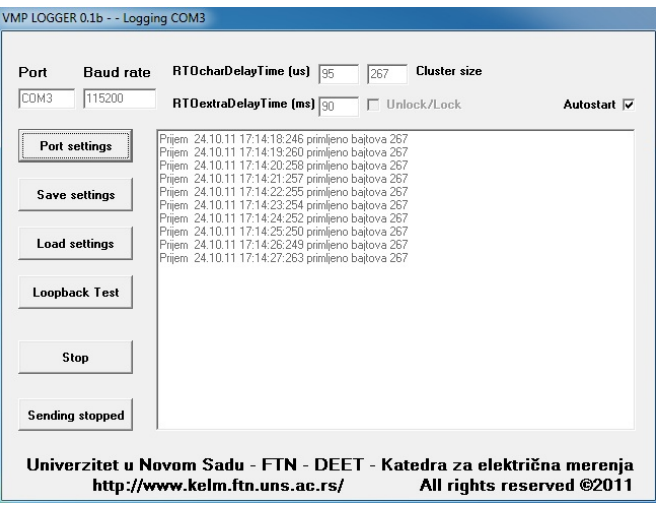

Sl. 19 *Prikaz kontrole priključenja analizatora snage* 

#### *Snimanje na vodu – modul SNIMKOM*

Modul je instaliran na registratoru na vodu i u CSV formatu beleži podatake o faznim strujama, faznim naponima i faznim aktivnim snagama. Na sl. 20. je prikazan tipičan zapis registratora koji je sačinio modul SNIMKOM.

| File Edit<br><b>Options</b><br>Encoding | Help                                                                            | 37 % |
|-----------------------------------------|---------------------------------------------------------------------------------|------|
|                                         | 2011-09-02 10:05:29.0.032.0.1700.226.64.0.026.0.1600.224.86.0.054.0.2700.222.45 |      |
|                                         | 2011-09-02 10:05:30.0.032.0.1700.226.69.0.026.0.1600.224.97.0.055.0.2700.222.38 |      |
|                                         | 2011-09-02 10:05:31.0.032.0.1700.227.26.0.026.0.1600.225.47.0.055.0.2700.223.41 |      |
|                                         | 2011-09-02 10:05:32.0.032.0.1700.227.20.0.026.0.1600.225.23.0.055.0.2700.224.24 |      |
|                                         | 2011-09-02 10:05:33.0.074.0.3600.225.92.0.065.0.3400.224.09.0.092.0.4400.221.81 |      |
|                                         | 2011-09-02 10:05:34.0.097.0.4400.225.15.0.088.0.4100.223.23.0.113.0.5200.220.90 |      |
|                                         | 2011-09-02 10:05:35.0.097.0.4400.225.13.0.088.0.4000.223.09.0.114.0.5200.221.30 |      |
|                                         | 2011-09-02 10:05:36 0.098 0.4400.225 84 0.087 0.4000.222 74 0.114 0.5200.221 72 |      |
|                                         | 2011-09-02 10:05:37.0.098.0.4400.226.19.0.088.0.4000.223.22.0.113.0.5100.220.69 |      |
|                                         | 2011-09-02 10:05:38.0.098.0.4400.226.14.0.088.0.4000.223.22.0.113.0.5100.220.56 |      |
|                                         | 2011-09-02 10:05:39.0.098.0.4400.226.06.0.088.0.4000.223.18.0.113.0.5200.221.01 |      |
|                                         | 2011-09-02 10:05:40,0.098,0.4400,226.00,0.087,0.4000,222.78,0.114,0.5200,221.67 |      |
|                                         | 2011-09-02 10:05:41 0.098.0.4400.226.02.0.087.0.4000.223.15.0.113.0.5100.220.65 |      |
|                                         | 2011-09-02 10:05:42.0.098.0.4400.226.01.0.087.0.4000.223.12.0.113.0.5100.220.55 |      |
|                                         | 2011-09-02 10:05:43.0.098.0.4400.225.93.0.087.0.4000.222.82.0.113.0.5200.220.84 |      |
|                                         | 2011-09-02 10:05:44.0.098.0.4400.225.94.0.087.0.4000.222.61.0.114.0.5200.221.53 |      |
|                                         | 2011-09-02 10:05:45.0.098.0.4400.225.97.0.087.0.4000.222.99.0.113.0.5100.220.49 |      |
|                                         | 2011-09-02 10:05:46.0.098.0.4400.226.03.0.087.0.4000.223.01.0.113.0.5100.220.35 |      |
|                                         | 2011-09-02 10:05:47.0.098.0.4400.226.01.0.087.0.4000.222.89.0.113.0.5200.220.78 |      |
|                                         | 2011-09-02 10:05:48.0.098.0.4400.225.99.0.087.0.4000.222.56.0.114.0.5200.221.46 |      |
|                                         | 2011-09-02 10:05:49.0.097.0.4400.225.80.0.087.0.4000.222.67.0.112.0.5100.220.26 |      |
|                                         | 2011-09-02 10:05:50.0.097.0.4400.225.55.0.087.0.4000.222.31.0.112.0.5100.219.86 |      |
|                                         | 2011-09-02 10:05:51.0.097.0.4400.225.04.0.087.0.4000.222.31.0.113.0.5100.220.44 |      |
|                                         | 2011-09-02 10:05:52.0.096.0.4300.224.49.0.086.0.4000.221.90.0.114.0.5200.221.21 |      |
|                                         | 2011-09-02 10:05:53.0.097.0.4300.224.65.0.087.0.4000.222.41.0.113.0.5200.220.22 |      |
|                                         | 2011-09-02 10:05:54.0.097.0.4300.224.63.0.087.0.4000.222.46.0.113.0.5200.220.12 |      |
|                                         | 2011-09-02 10:05:55.0.097.0.4300.224.72.0.093.0.4400.221.93.0.113.0.5200.220.47 |      |
|                                         | 2011-09-02 10:05:56 0.096.0.4300.224.60.0.089.0.4200.221.83.0.114.0.5200.221.30 |      |
|                                         | 2011-09-02 10:05:57.0.096.0.4300.224.47.0.089.0.4200.222.21.0.113.0.5200.220.34 |      |
|                                         | 2011-09-02 10:05:58.0.096.0.4300.223.63.0.089.0.4200.222.17.0.114.0.5200.220.45 |      |
|                                         | 2011-09-02 10:05:59.0.096.0.4300.223.66.0.089.0.4200.222.05.0.114.0.5200.220.72 |      |

Sl. 20 *CSV forma zapisa registratora na vodu koji je sačinio modul SNIMKOM* 

## *Analiza snimljenih podataka – modul PREPLOK V.01.*

Ovo je centralni softverski modul i on se instalira na udaljenom računaru rukovaoca sistemom. Njegova uloga je da analizira snimljene podatke i prepozna i locira termogene potrošače.

Inače, ulazni podaci za ovaj modul se USB fleš memorijom ili putem internet veze prenose sa PC računara za podršku u TS (rezultati modula SNIM) i sa registratora na vodu (rezultati modula SNIMKOM) na udaljeni računar za analizu. U 8. se opisuju i neophodni podaci o NN mreži koji takođe moraju biti ubačeni u moduo PREPLOK.

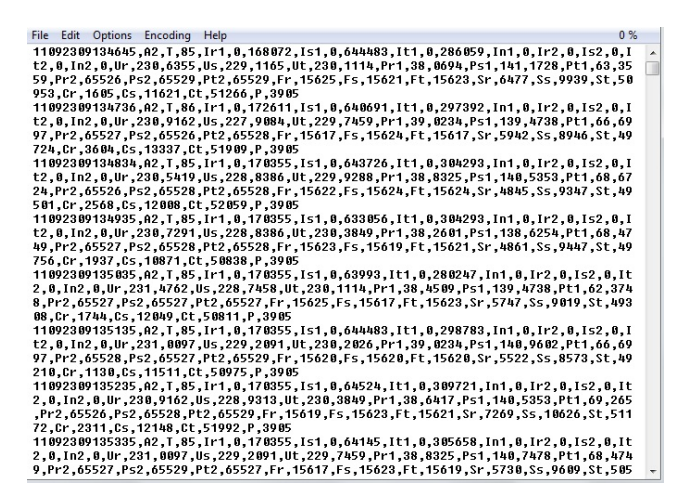

Sl. 21 *CSV forma zapisa analizatora snage MM2 i MM4* 

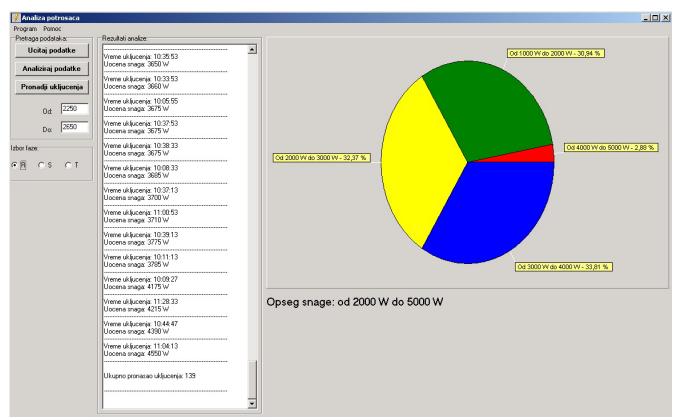

Sl. 22 *Interaktivna forma za rad sa sistemom* 

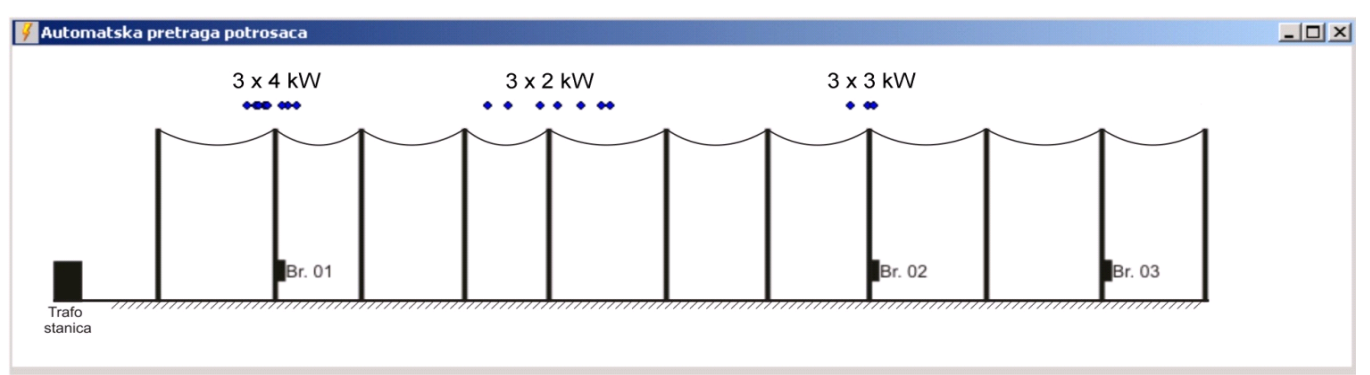

Sl. 23 *Primer izlaznog rezultata sistema – izlaz modula PREPLOK*

## **6. PODACI O NN MREŽI**

Na sl.12 i sl. 24 je prikazana skica voda koji se analizira. Precizno moraju biti data rastojanja između stubova kao i između TS i prvog stuba na vodu i to za sve vodove koji idu iz jedne TS. Ukoliko ima promena preseka provodnika duž voda, moraju se dati i dužine i preseci delova voda.

## **7. LISTA UNAPREĐENJA**

U odnosu na prethodni tekst, je posle 23.09.2011. (kada je izvršena eksperimentalna potvrda funkcionalnosti sistema) i, naročito, posle 28.12.2011. (kada je sistem prikazan tehničkom stručnom savetu Elektrovojvodine) napravljen niz unapređenja hardvera i softvera:

- Registratori se daljinski očitavaju
- Daljinski se očitavaju i merni moduli MM2 i MM4
- Unapređen je modul PREPLOK tako da:
	- Pored prikaza (sl. 22) ima i distribuciju broja uključenja termogenih potrošača po snagama
- Registruje isključenja i locira, na isti način kao i uključenja.
- **Meri potrošenu električnu energiju u četri regiona na vodu na osnovu prethodna tri poboljšanja, definiše raspodelu procenjene potrošene električne energije duž voda (1 sigma za sedam dana, odnosno, 2 sigma za 14 dana). To je dato u Prilogu 3.**

## **8. POJEDINAČNO LOCIRANJE POTROŠAČA PRIMENOM MODULA PREPLOK**

## **8.1. Uvod**

Namena ovog priloga je da pojasni čitaocu na koji način je moguće, pojedinačno, locirati željenog potrošača. Ponekada je potrebno dati tačnu lokaciju određenih uključenja, pa iz tog razloga sledi dalje objašnjenje kako je to moguće izvesti pomoću modula PREPLOK. Vremenski period koji obuhvataju podaci primenjeni u ovom prilogu su 24 časa.

#### **8.2. Odabiranje i uvoz podataka**

Operacije rada sa modulom PREPLOK prvo počinju sa odabiranjem i uvozom podataka dobijenih daljinskim očitavanjem. Na sl. 24 može se videti prikaz module, gde su crvenim okvirom označeni prozor za izbor podataka i komanda za uvoz podataka (Ucitaj podatke). Prozor za izbor podataka dobijamo tako što u glavnom prozoru idemo na padajući meni Podaci, pa potom na Izbor podataka. Tu je bitno napomenuti da se ovom komandom istovremeno učitavaju podaci sa merila iz trafo stanice (MM2 ili MM4) i sva tri registratora na vodu.

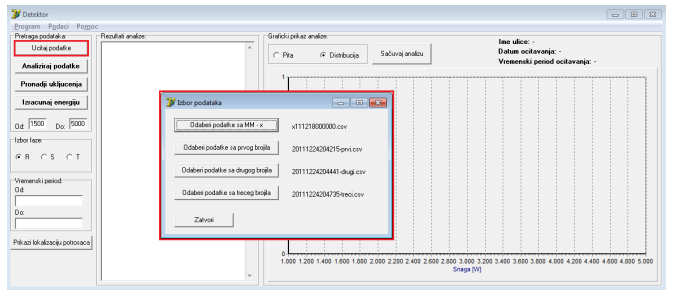

Sl. 24 *Prikaz procedure izbora i učitavanja podataka* 

Potom operater treba da odabere datoteku u kojoj se nalazi raspored stubova sa lokacijama registratora, za željeni vod. Ova datoteka, i njen grafički prikaz, su veoma bitni, zato što postoji mogućnost da se dobijeni rezultati kasnije pridruže određenim delovima voda gde oni pripadaju. Prozor za odabiranje rasporeda stubova dobija se tako što se u glavnom prozoru ide na padajući meni *Program* pa potom na *Podesavanje rasporeda stubova*. Dobijeni prozor može se videti na sl. 25.

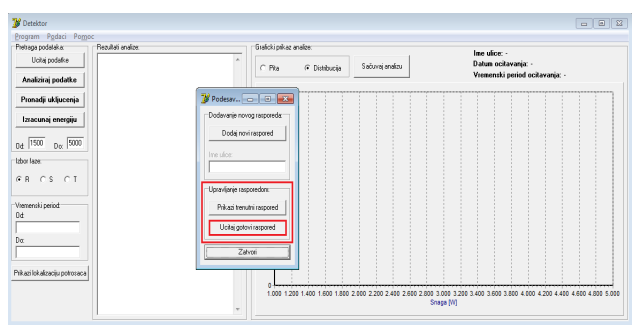

Sl. 25 *Učitavanje gotovog rasporeda stubova* 

Bitno je napomenuti da u okviru prozora *Podesavanje rasporeda stubova* postoji mogućnost dodavanja novog rasporeda, što je svakako neophodno uraditi kada se novi vod želi analizirati.

Grafički prikaz međusobnog rasporeda stubova i registratora možete videti na sl. 26. Toj grafici će se, daljim radom PREPLOK modula, pridružiti odgovarajići rezultati.

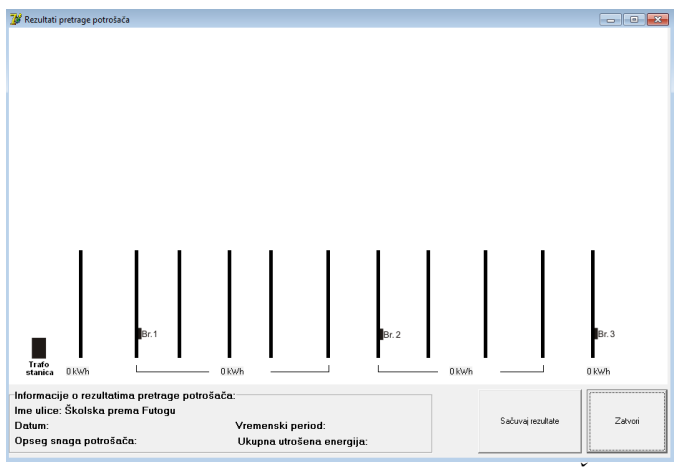

Sl. 26 *Grafički prikaz stubova i registratora za vod Školska prema Futogu* 

## **8.3. Pokretanje komande "Analiziraj podatke"**

Pre samog pokretanja komande "Analiziraj podatke" (sl. 27), neophodno je pomenuti opseg snage potrošača koji će biti registrovani. Kao što je pomenuto, podrazumevani opseg je od 1500 W do 5000 W i u ovom primeru ćemo se služiti istim vrednostima.

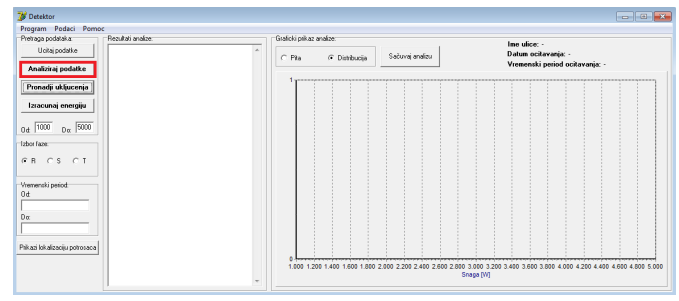

Sl. 27 *Prikaz glavnog ekrana PREPLOK modula i komande "Analiziraj podatke"* 

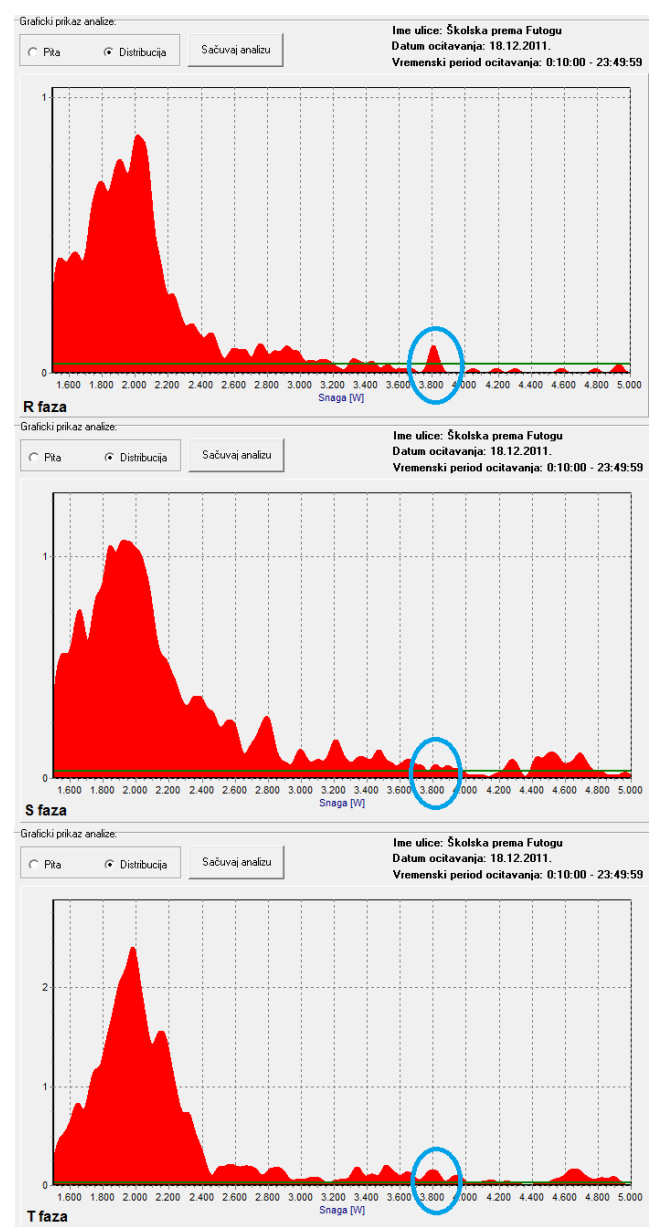

Sl. 28 *Istovremeni prikaz distribucije potrošača u R, S i T fazi. Plavom bojom je označena aktivnost potrošača od 3,8 kW po svakoj fazi* 

Potom je neophodno odabrati fazu u kojoj se želi izvršiti analizu. S obzirom da se želi locirati nekoi trofazni potrošač, neophodno je uraditi analizu u sve tri faze. Rezultat pojedinačne analize je prikazan kao distibucija, u vidu grafika (Sl. 28 sadrži analizu uključenja u R, S i T fazi). Na ovim graficima, X-osa predstavlja snagu potrošača koji se ukljičio, a Y-osa predstavlja relativnu učestanost (broj uključenja) za određenu snagu. Primera radi, na grafiku slike 28 može se zaključiti da u okolini snage od 2000 W postoji mnogo više uključenja nego u okolini snage od 4000 W. Podsećanja radi, ove analize se odnose na period od 24 časa.

Kao što se na sl. 28 može uočiti, analizom potrošača je ustanovljena aktivnost od 3,8 kW na R, S i T fazi. U pitanju je trofazni potrošač od 3 x 3,8 kW i dalje u prilogu slede koraci neophodni da bi se on locirao.

#### **8.4. Izbor snage željenog potrošača i njegovo lociranje**

Kako je prethodno utvrđeno da se želi locirati potrošač snage 3,8 kW u tri faze, u polja za izbor snage potrošača je potrebno uneti vrednosi od 3.7 kW do 3.9 kW (sl. 29).

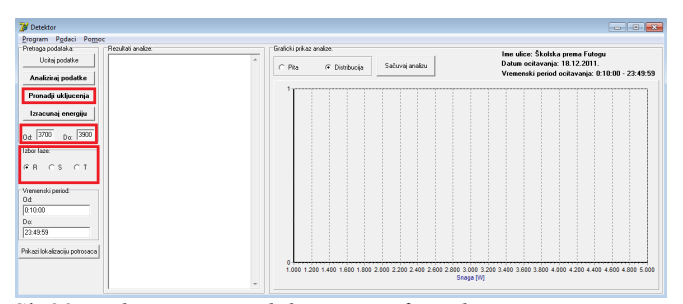

Sl. 29 *Podešavanje modula za specifično lociranje potrošača u opsegu snaga od 3700 W do 3900 W u sve tri faze* 

Potom je neophodno odabrati sukcesivno sve tri faze i izvrsiti komandu "Pronadji ukljucenja". Ono što se dobija kao rezultat je naredna slika.

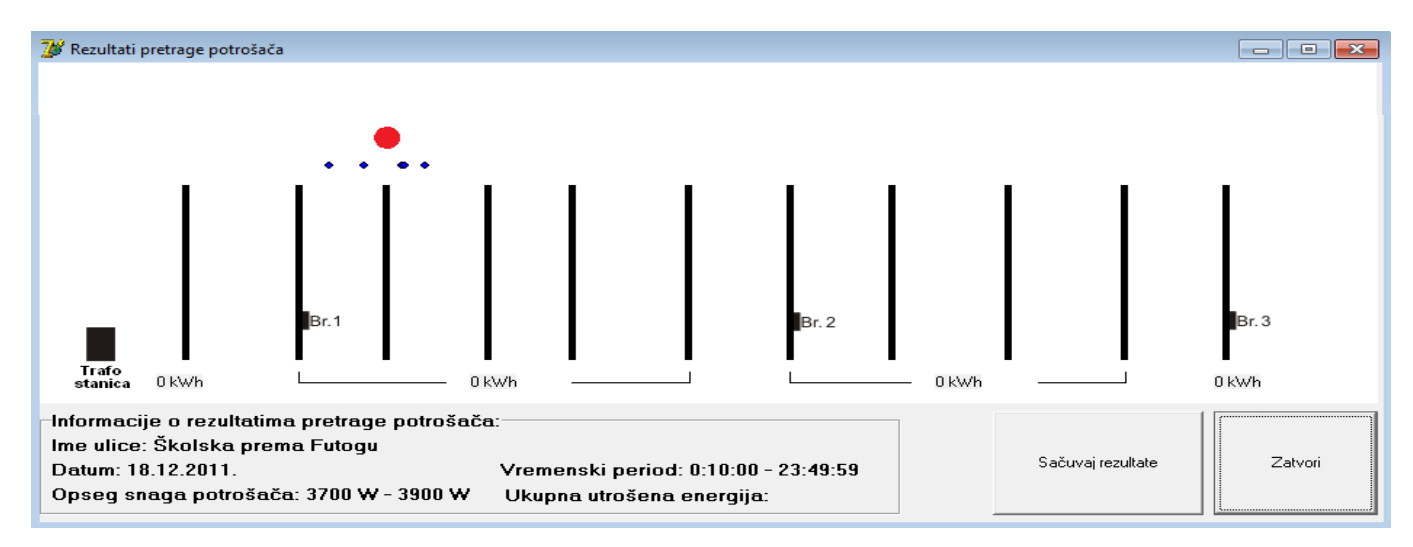

Sl. 30 *Rezultat pretrage potrošača od 3,8 kW u R, S I T fazi. Plavom bojom su označene lokacije pojedinačnih uključenja, dok je crvenom bojom označena srednja vrednost tih lokacija. Potrošač od 3 x 3,8 kW se nalazi na trećem stubu od trafo stanice* 

Na sl. 30 mogu se videti vise plavih markera. Svaki od tih markera predstavlja jedno uključenje potrošača. U ovom slučaju uočeno je 5 uključenja. Usrednjavanjem udaljenosti (lokacija) plavih markera dobija se konačni rezultat, udaljenost trofaznog potrošača od trafo stanice. Taj rezultat je označen crvenim markerom, i nalazi se na trećem stubu od trafo stanice.

## **9. DOBIJANJE RASPODELE PROCENJENE ELEKTRIČNE ENERGIJE DUŽ VODA KORIŠĆENJEM SOFTVERSKOG MODULA PREPLOK**

### **9.1. Uvod**

Namena ovog priloga je da čitaocu pokaže koje su to operacije neophodne, kako bi se iz softverskog modula PREPLOK dobile informacije o raspodeli procenjene utrošene električne energije duž voda. Vremenski period koji obuhvataju podaci primenjeni u ovom prilogu su 24 časa.

#### **9.2. Odabiranje i uvoz podataka**

Operacije rada sa modulom PREPLOK prvo počinju sa odabiranjem i uvozom podataka dobijenih daljinskim očitavanjem. Na sl. 31 može se videti prikaz modula, gde su crvenim okvirom označeni prozor za izbor podataka i komanda za uvoz podataka (Ucitaj podatke). Prozor za izbor podataka dobija se tako što se u glavnom prozoru ide na padajući meni Podaci, pa potom na Izbor podataka. Tu je bitno napomenuti da se ovom komandom istovremeno učitavaju podaci sa merila iz trafo stanice (MM2 ili MM4) i sva tri registratora na jednom vodu.

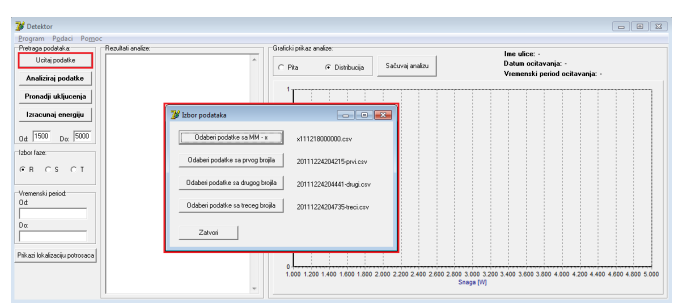

Sl. 31 *Prikaz procedure izbora i učitavanja podataka* 

Potom operater treba da odabere datoteku u kojoj se nalazi raspored stubova sa lokacijama registratora, za željeni vod. Ova datoteka, i njen grafički prikaz, su veoma bitni, zato što postoji mogućnost da kasnije dobijeni rezultati budu pridruženi određenim delovima voda gde oni pripadaju. Prozor za odabiranje rasporeda stubova dobija se tako što se u glavnom prozoru ide na padajući meni *Program* pa potom na *Podesavanje rasporeda stubova*. Dobijeni prozor može se videti na sl. 32.

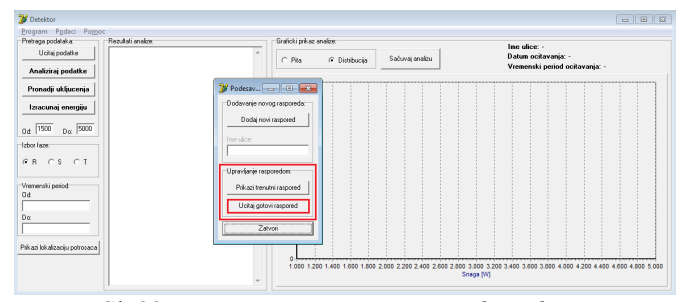

Sl. 32 *Učitavanje gotovog rasporeda stubova* 

Bitno je napomenuti da u okviru prozora *Podesavanje rasporeda stubova* postoji mogućnost dodavanja novog rasporeda, što je svakako neophodno uraditi kada se novi vod želi analizirati.

Grafički prikaz međusobnog rasporeda stubova i registratora možete videti na sl. 33. Tom grafiku će se, daljim radom PREPLOK modula, pridružiti odgovarajići rezultati.

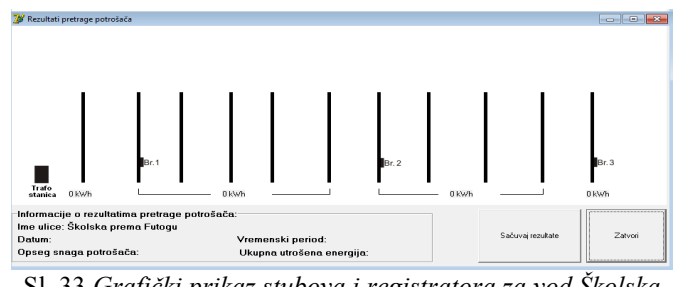

Sl. 33 *Grafički prikaz stubova i registratora za vod Školska prema Futogu* 

#### **9.3. Izbor snage i pretraga potrošača**

Operateru stoji na raspolaganju podrazumevani opseg snage, u kome može da pretraži potrošače (od 1500 W do 5000 W), ili ima mogućnost da sam dodeli novi opseg. Zatim sledi odabiranje faze u kojoj želi da izvrši pretragu potrošača i proceni utrošenu energiju. Pošto je namena ovog priloga procena utrošene električne energije duž celog voda, neophodno je pojedinačno odabrati sve faze i izvršiti komandu "Pronadji ukljucenja". Na narednoj slici nalazi se prikaz pomenutih komandi i rezultat procenjene utrošene energije.

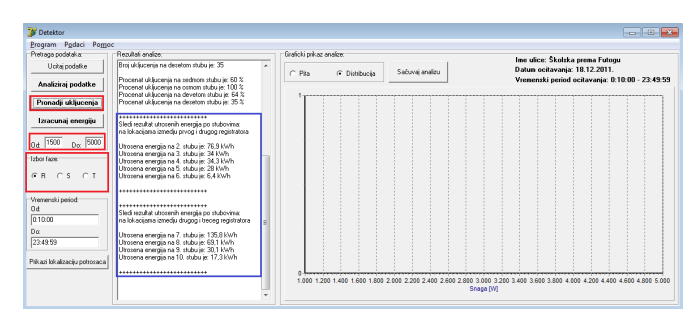

Sl. 34 *Komande za izbor snage potrošača, faze u kojoj se vrši pretraga i "Pronadji ukljucenja", za pokretanje procesa procene utrošene energije (obeleženo crvenom bojom). Plavom bojom označeno je tekstualno polje u kome se nalaze rezultati procenjene enektrične energije za I i II region* 

Procenjena utrošena električna energija se nalazi u polju za tekstualni prikaz (Sl. 34). Tu je bitno napomenuti da se ova procena odnosi na stubove koje obuhvata I region (od

prvog do drugog registratora) i II region (od drugog do treceg registratora). Na prvom i poslednjem stubu nema potrebe za procenom, pošto postoji tačna informacija o utrošenoj električnoj energiji.

#### **9.4. Analiza podataka**

Analizom dobijenih rezultata utvrđeno je da su kompletni gubici električne energije u regionu između prvog i drugog registratora. U vezi sa tim, kako bi olakšali razumevanje ovog priloga, dalja analiza podataka će se odnositi samo na taj region. Naravno, ista analiza može da se primeni i na II region (stubovi između drugog i trećeg registratora).

Rezultati dobijeni u tekstualnom prikazu (Sl. 34) predstavljaju procenu utrošene električne energije, u I i II regionu, u vremenskom period od 24 časa. U daljoj obradi podataka koristi se Microsoft Office Excel programski paket.

 U novoj Excel datoteci potrebno je uneti podatke o datumu, kada je vršena procena utrošene električne energije i same podatke o energiji. S obzirom da jedan dan nije dovoljno reprezentativan, kako bi se mogao smatrati prosekom, potrebno je uraditi analizu podataka za vise dana (u idealnom slučaju za sve dane u trenutnom mesecu). Tek usrednjavanjem podataka dobijamo dnevni prosek procenjene utrošene električne energije (Sl. 35) na mesečnom nivou.

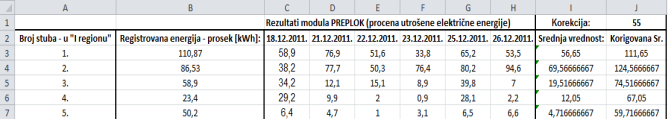

Sl. 35 *Prikaz primene Excel alata za sakupljanje i obradu podataka o registrovanoj i procenjenoj električnoj energiji u I region. Prosečna dnevna registrovana potrošnja električne energije nalazi se u kolini B, dok se prosečna dnevna procenjena električna energija nalazi u koloni J* 

Sa druge strane, informacioni sistem Elektrovojvodine sadrži podatke o registrovanoj dnevnoj prosečnoj potrošnji domaćinstava (sl. 35, kolona B). Upoređivanjem podataka o registrovanoj dnevnoj prosečnoj električnoj energiji, za određene stubove, sa podacima o dnevnoj prosečnoj procenjenoj elekričnoj energiji (dobijenih iz modula PREPLOK, sl. 35, kolona J) jasno se mogu videti koji stubovi međusobno odstupaju (sl. 36). Za te stubove se opravdano sumnja da imaju neregistrovanu potrošnju elekrične energije.

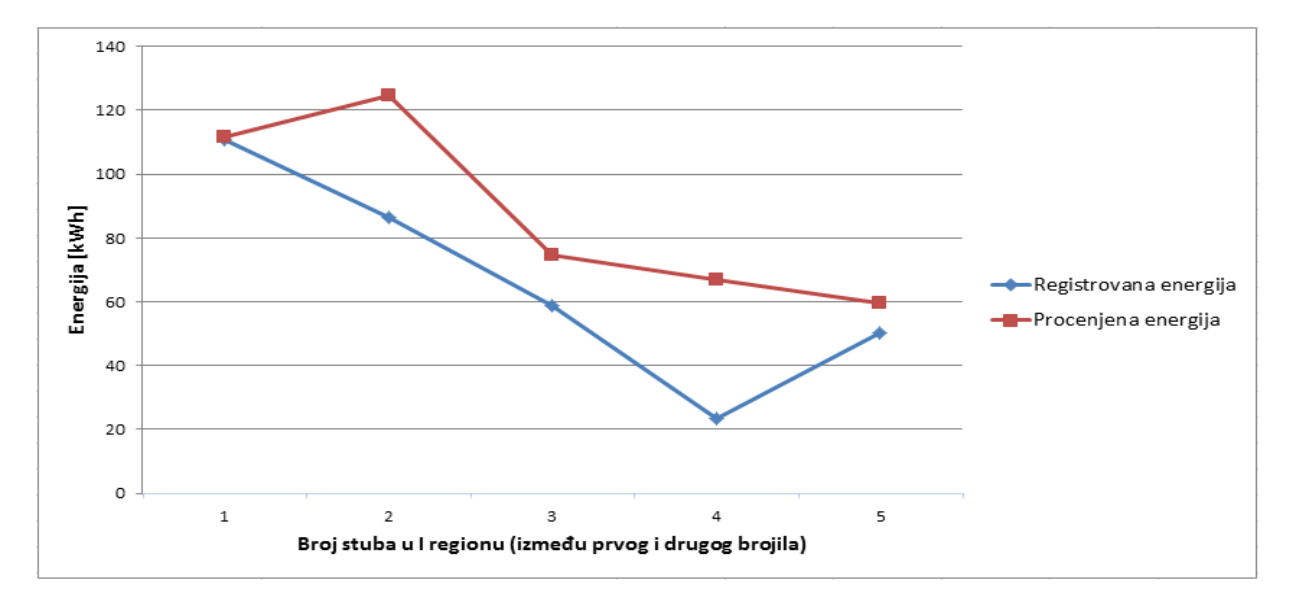

Sl. 36 *Odnos dnevne prosečne procenjene električne energije (dobijene PREPLOK modulom) i registrovane dnevne prosečne električne energije, raspoređene po stubovima u I regionu* 

#### **10. DISKUSIJA**

Sistem koji se opisuje u ovom radu se sastoji iz dve funkcionalne celine :

- a) Prva celina ili podsistem je informacioni blok koji omogućuje izbor SN/NN DTS na kojoj će biti primenjena druga celina
- b) Druga celina je podsistem za merenje i nadzor tokova električne snage i energije duž NN voda koja utvrđuje na kojim čvorovima postoji (i kvantifikuje se) neregistrovana potrošnja električne energije.

S obzirom da su okolnosti u distributivnoj mreži vrlo promenljive, sa celim nizom slučajnih poremećaja, i dobijeni rezultati sadrže meru neizvesnosti. Ocenjuje se da je za sedmodnevni period merenja (koji predpostavlja bar jednom dnevno uljučenje i isključenje potrošača) mera pouzdanosti "jedna sigma", odnosno, 67 % , a u četrnaestodnevnom periodu je "dva sigma", odnosno, 94 % . Optimalni broj registratora (optimalni odnos cena/performanse) na jednom radijalnom vodu je 3. Inače jesno je da, što je veći broj registratora i što su registratori boljih performansi podsistem je efikasniji. Pošto on prepoznaje trenutak uključenja, trenutak isključenja, snagu i lokaciju - to je dovoljno za procenu potrošnje električne energije duž voda. Da stvar nije jednostavna dovoljno je reći da su dozvoljene varijacije napona ± 10 %, snage termogenih potrošača variraju ± 20 %, broj toršila na vodu je vrlo veliki, pa su i varijacije struje vrlo velike. Frekvencija može da varira  $\pm 0.5$ %, pa u krajnjoj liniji sve te varijacije mogu da se anuliraju

tek u dužem vremenskom periodu i to validnom statistikom. Jedine konstante u ovom problemu su : mesto na kom se potrošač nalazi i njegova omska otpornost.

U postupku dokazivanja koncepta (proof of concept) u realnim okolnostima je primenjen razvijeni prototip podsistema i on je sa greškom unutar ± 3 m locirao realno opterećenje na čvoru koji je predstavljao 90 % neregistrovane potrošnje na posmatranom vodu.

Dalji operativni rad na ovako određenim lokacijama (čvor NN mreže) podrazumeva korišćenje nekoliko nezavisnih metoda i pratećih uređaja (reflektograf, termovizijska kamera, ispitivanje ispravnosti merila), kojima se utvrđuju uzročnici potrošene, a neregistrovane električne energije. Na navedenim lokacijama primena ovih uređaja potvrdila je dobijene rezultate.

 Ovaj rezultat je omogućio donošenje odluke o nabavci 27 podsistema za merenje i nadzor nad tokovima električne snage i energije.

## **11. ZAKLJUČAK**

U radu je detaljno prikazan sistem za merenje i nadzor nad tokovima električne snage i energije. Na primeru Privrednog društva (PD) "Elektrovojvodina" iz Novog Sada je pokazana njegova struktura, osnove i izvedene funkcije i

rezultati primene na konkretnim distributivnim trafostanicama (DTS) i niskonaponskim (NN) vodovima. Trideset realizovanih podsitema za merenje i nadzor nad tokovima električne snage i energije su upravo u postupku provere performansi u realnoj mreži na izabranoj SN/NN DTS pre raspodele po područnim distribucijama u PD "Elektrovojvodina". Svi se proveravaju na istoj SN/NN DTS, zbog uporedivosti rezultata. U istom cilju su na vodove stavljena definisana test-opterećenja. Dosadašnji rezultati su vrlo ohrabrujući i očekuje se uspešna primena ovih posistema u distribucijama PD "Elektrovojvodina".

**Abstract** − In this paper, system for measurement and monitoring of electric power and energy flow, is shown in detail. In the application of the system in PD "Elektrovojvodina" the system structure, its basic and derived functions and also application results on the specific distribution substations and low-voltage lines, are shown.

### **SYSTEM FOR MEASUREMENT AND SUPERVISION OVER FLOW OF ELECTRIC POWER AND ENERGY** Vladimir Vujičić, Vladimir Kulpinski